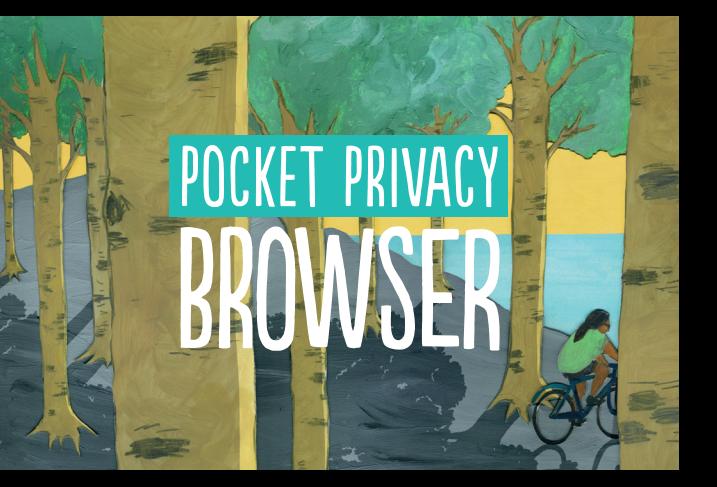

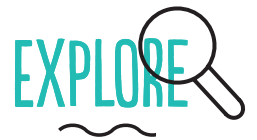

You are tracked through your browser in two main ways: third party trackers (cookies etc), which are embedded in most websites; and through your unique browser fingerprint.

- $\square$  See which third party trackers are monitoring your online activity, using Lightbeam (Firefox).
- $\square$  Test the uniqueness of your browser, using Panopticlick.

## C CHANGE 2

Use multiple browsers (Firefox, Chrome, Safari) for different purposes. This makes it a little harder to track you.

Consider using the Tor Browser Bundle for increased online anonymity. Please check the legality of using Tor in your country.

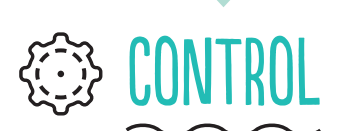

- □ Choose a search engine that does not track and profile you (DuckDuckGo, startpage, Ixquick or Searx).
- □ Block pop-up windows.
- □ Set your browser to auto-delete your history on closing.
- □ Don't save your passwords in your browser.
- $\square$  Restrict permissions for cookies.
- □ Check the Do Not Track box, to send websites requests to disable their trackers.
- Use Private Window (Firefox), or Incognito Mode (Chromium & Chrome).

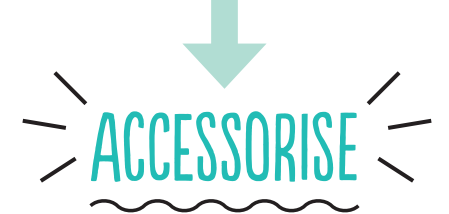

Install a few key privacy-enhancing add-ons/ extensions:

- □ HTTPS Everywhere encrypts your communications with many major websites.
- Privacy Badger stops advertisers and trackers from monitoring your online behaviour.
- $\square$  NoScript blocks banners and pop-up windows.

**Tara** 

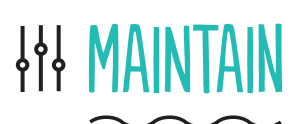

- Regularly check for browser and add-on/ extension updates.
- $\square$  Keep your browser history lean and clean clear it regularly.
- □ Regularly delete cookies.
- Regularly review your browser settings.
- □ Log out from sites before you close your browser.

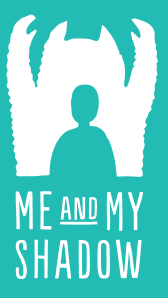

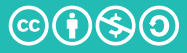

CC-BY-NC-SA

## **TACTICAL TECHNOLOGY COLLECTIVE**

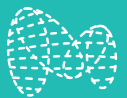

Find out more on WWW.MYSHADOW.ORG